# **Joining a TeleMeetUp Call**

When someone invites you for a TeleMeetUp call, you would either got a link, a joining code, or both of such options and the following are some details to help you get started with them.

#### **Joining the call with a link.**

Click on the link or open the link by copying/pasting in your favorite browser (we recommend Google Chrome), and it will prompt you to enter your login information.

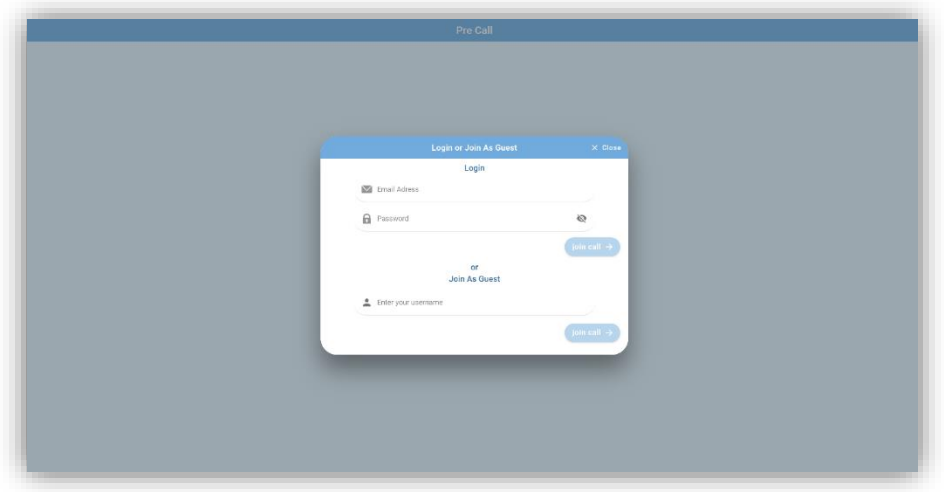

Depending upon whether you have an account with TeleMeetUp or no, you can sign in, or choose the guest login option.

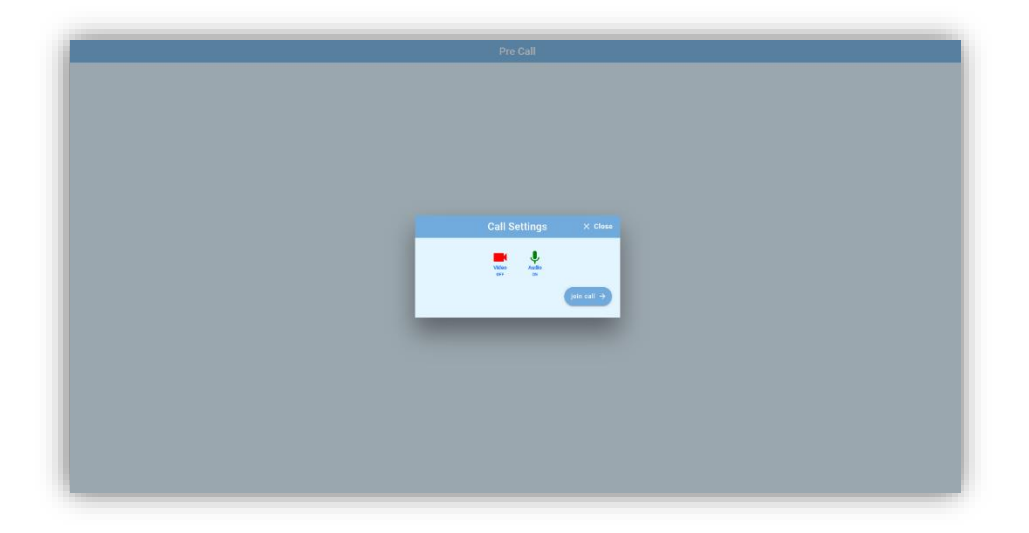

After entering the corresponding login information, follow the on-screen prompts (as shown in the following images), and your call will be connected.

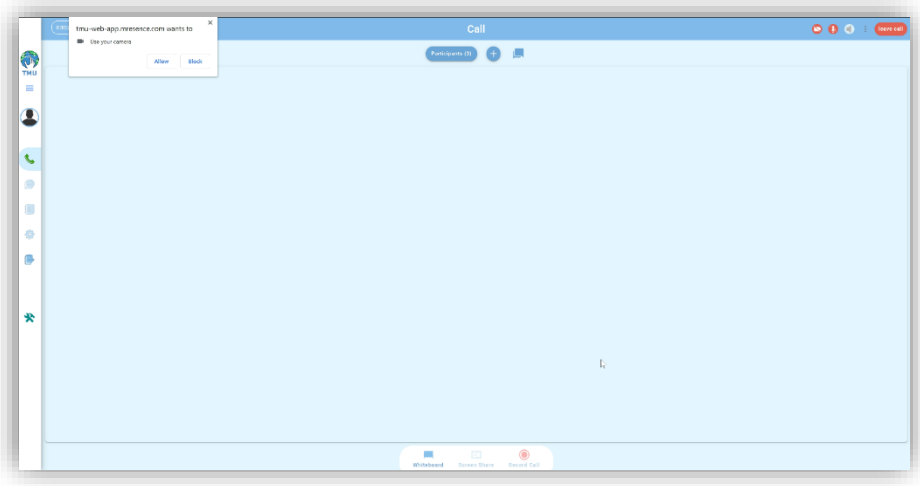

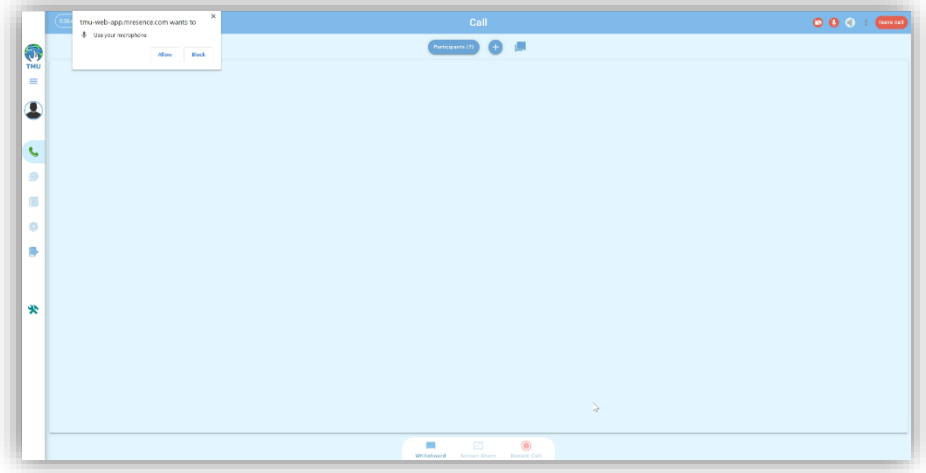

### **Joining the call with a call token.**

To join the call with a call token, navigate to the login page and choose the option that suits you best. If you have an account on TeleMeetUp, log in with it and continue, and if you don't have an account you can either signup or use the guest account login to join the call.

To join the call as a guest, click on the button that says "Join a Meeting".

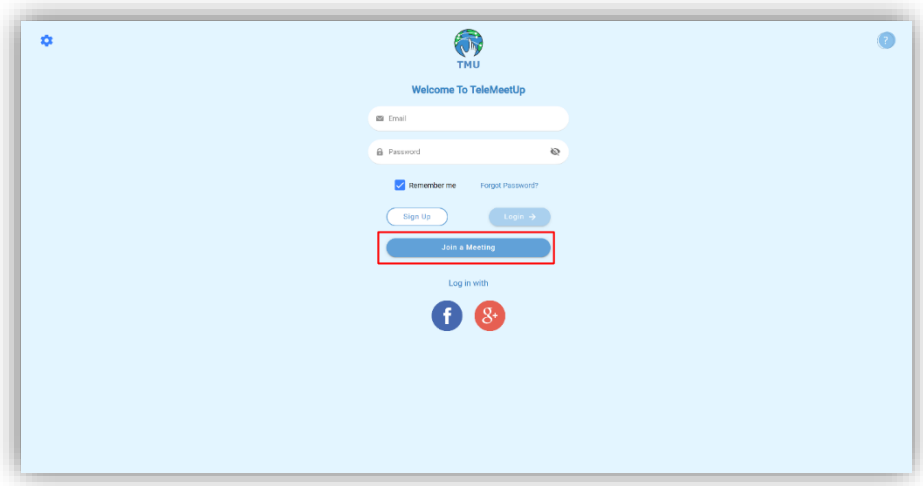

On the next page, enter the corresponding information, enabled or disable your camera/microphone, and click on Join Call.

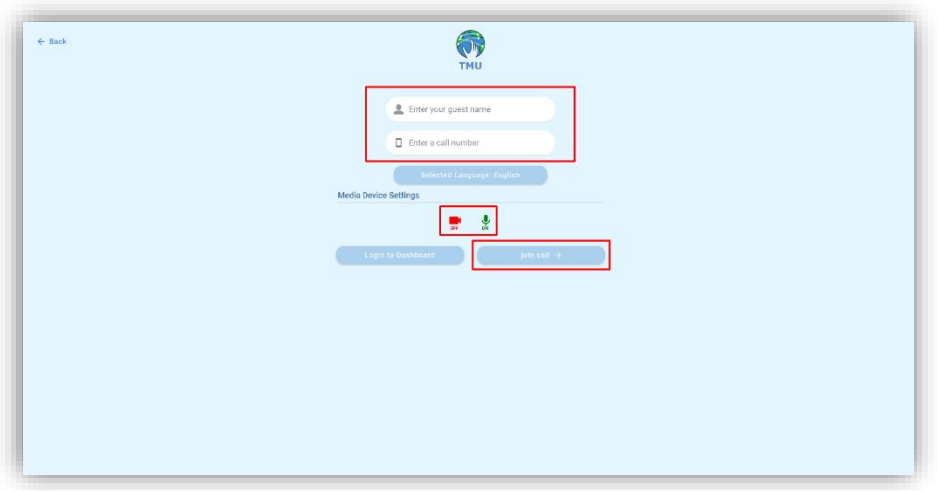

Depending upon your preferences, the system will ask your permission to access your camera/microphone and you will then be connected.

#### **Note:**

#### **Joining the call as a guest user.**

Although we recommend everyone to signup on TeleMeetUp, as this will help them keep the track of their calls, freedom of making calls on the go, and an option to remain always connected with our new IM/Multimedia Chat features, still, if you are only intended to join a call, especially on a public computer, the guest login option is for you.

## **Joining the call as a registered user.**

With a registered account, you will get many additional options, like an option to update your profile picture, an option to call your friends anywhere on the go, and to experience our native language IM/Multimedia Chat features.

Importantly, when invited by someone, you can join a call using the join call option, located under the corresponding call details page.